### **Технологии предоставления услуги «Интернет»**  ె **ч.2** дом.ru **Мастер-класс**

#### **Регламент обучения**

**Цель:** получение углубленных знаний по продукту «Интернет», работе сетевого оборудования

#### **Целевая аудитория:**

Специалист технической поддержки Ведущий специалист технической поддержки Специалист-эксперт технической поддержки

#### **Время проведения:** 3 часа

#### **План обучения:**

- 1. Сетевой уровень
- 2. Протокол IPv4
- 3. Динамическая маршрутизация
- 4. Статическая маршрутизация
- 5. Протокол IPv6
- 6. Технологии авторизации IPoE

2 Мастер-класс по услуге Интернет

#### **Опрос по предыдущему обучению**

На какие уровни делится модель OSI

Что такое коллизии кадров? Какая технология позволяет от них избавляться?

Что такое Trunk порт?

Какие поля содержит таблица коммутации?

Что такое MTU?

На какие подуровни делится канальный уровень?

Почему в нашей сети MTU равен 1492 байт, если для Ethernet - 1500 байт?

Что проверяет RADIUS при аутентификации Клиента?

За что отвечает подуровень MAC?

За что отвечает подуровень LLC?

### **Сетевой уровень**

#### **Задачи:**

- Определение пути передачи данных
- Трансляция логических адресов в физические
- Определение кратчайшего маршрута
- Отслеживание заторов/неполадок на сети

### **Устройства:**

- Маршрутизатор
- L3 коммутатор (2,5 уровень)

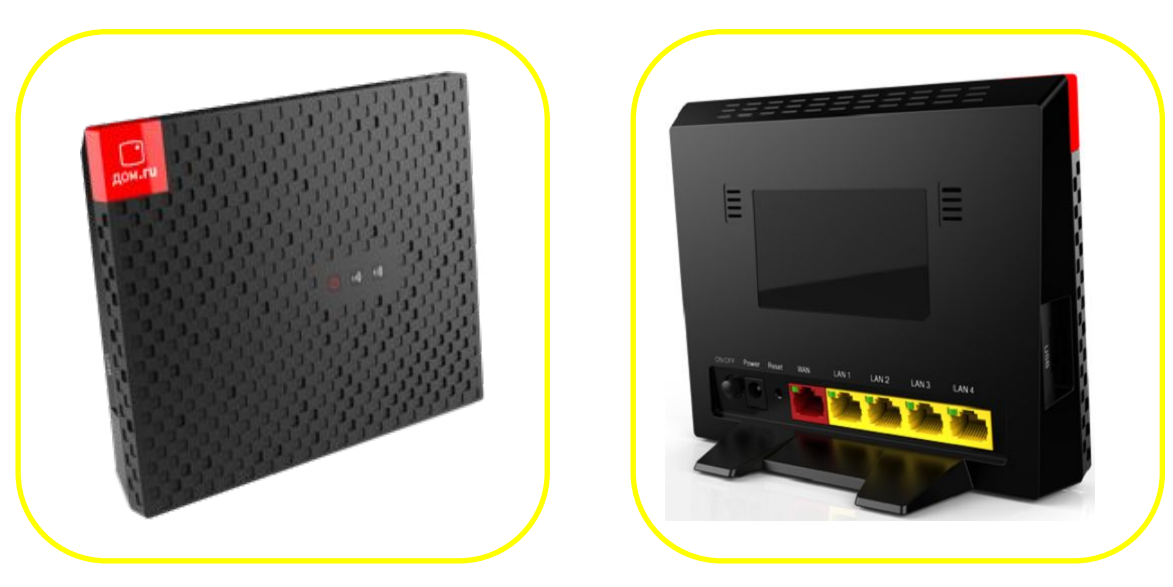

## Sercomm S1010.ER

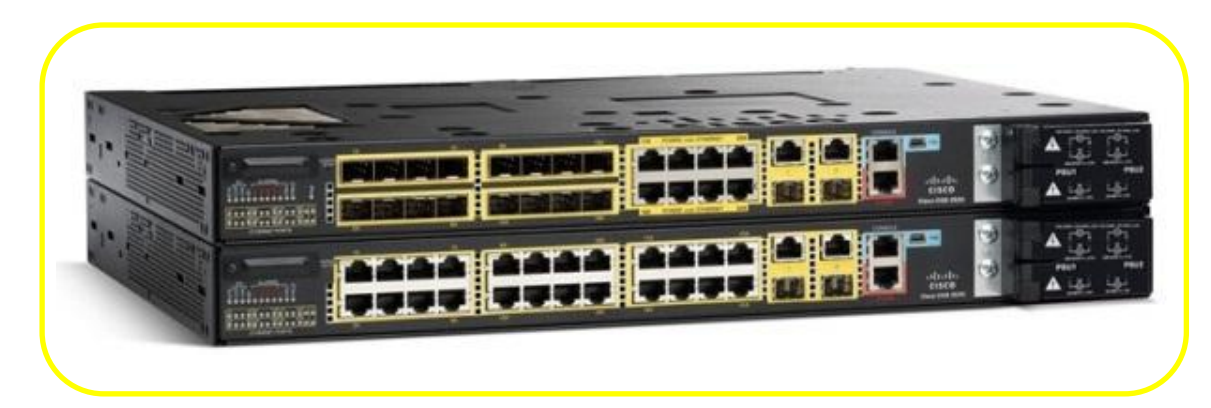

## Cisco CGS 2500

#### **Протокол IP, IP адрес**

Протокол IP позволяет объединять сегменты сети в единую сеть,

обеспечивая доставку пакетов данных между любыми узлами сети через

произвольное число промежуточных узлов.

Каждому узлу сети назначается уникальный ip-адрес. Для адресации используются 32-битовое число.

212 . 10 . 145 . 1 ŢЬ 11010100.00001010.10010001.00000001 **8 бит** 

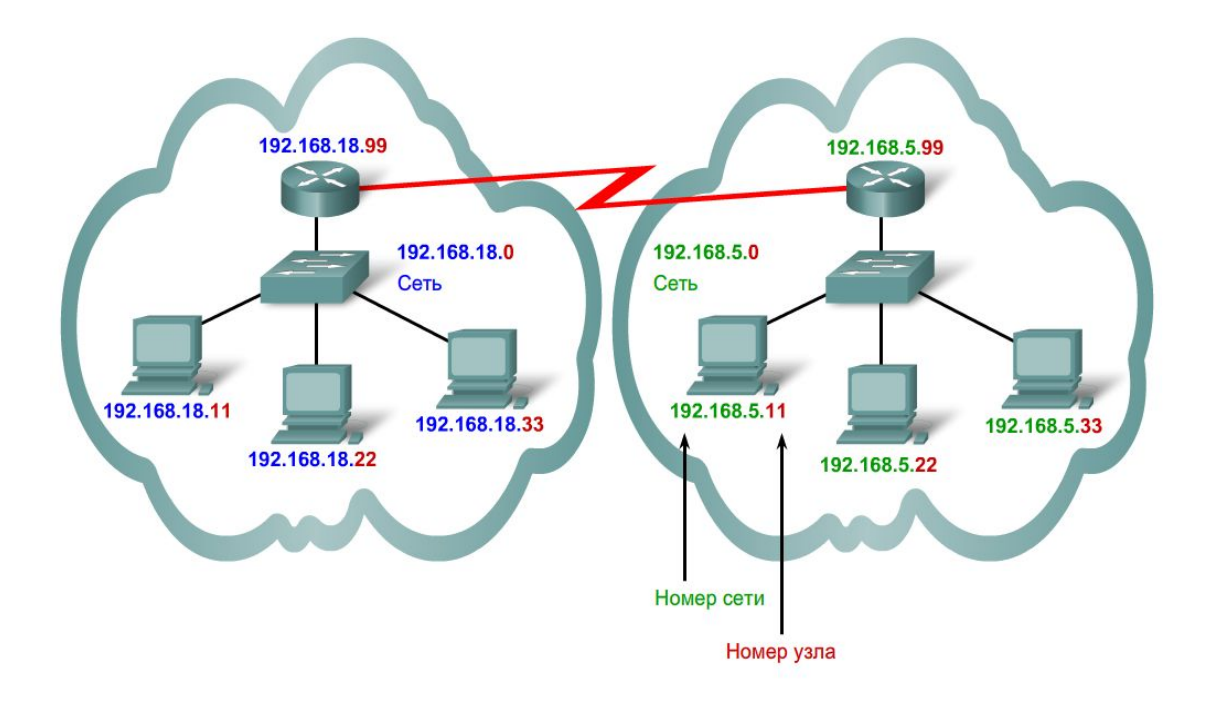

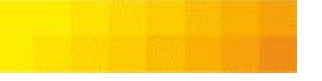

# Классы ІР-адресов

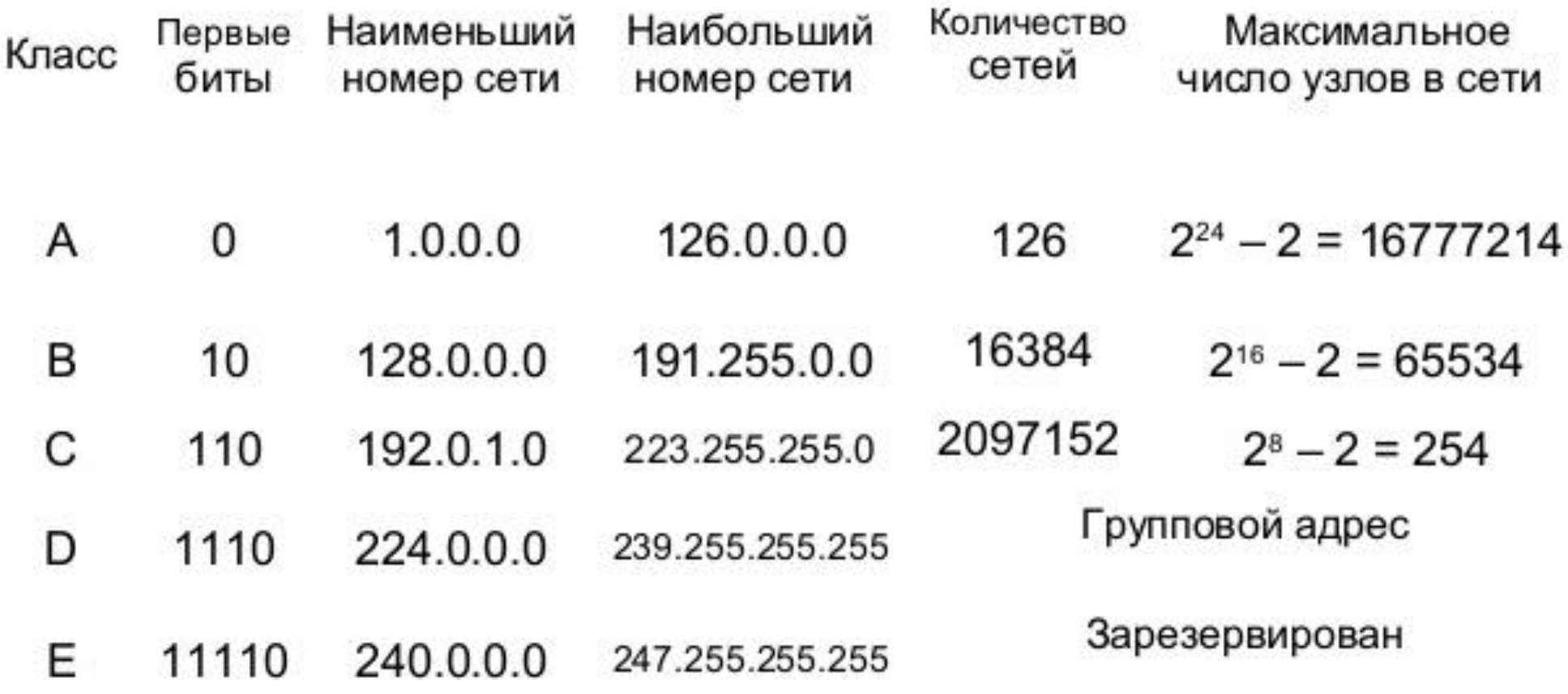

#### **Маска подсети**

Маска подсети необходима для определения границ этой сети. Зная маску можно узнать, какие ip-адреса входят в эту подсеть и их количество.

![](_page_6_Figure_3.jpeg)

Для подсети 192.168.0.0 c указанными масками будет следующий диапазон IP-адресов: 192.168.0.0 - 192.168.255.255 (с маской 255.255.0.0) 192.168.0.0 - 192.168.0.3 (с маской 255.255.255.252)

#### **Задание**

#### **Вам для пользования выделили пул IP адресов 10.101.13.0 с маской 255.255.255.192**

- 1. Какому количеству компьютеров вы сможете назначить IP адреса?
- 2. Какой IP адрес будет последним?
- 3. Какой IP адрес будет широковещательным
- 4. Какую цифру стоит использовать для записи маски 255.255.255.192 через /x??

![](_page_8_Figure_1.jpeg)

Dynamic Host Configuration Protocol - протокол, позволяющий компьютерам автоматически получать IP-адрес и другие параметры, необходимые для работы в сети TCP/IP.

![](_page_8_Figure_3.jpeg)

![](_page_8_Picture_24.jpeg)

#### Маршрутизация

**IP-маршрутизация** – процесс выбора пути для передачи пакета в сети.

В TCP/IP-сетях маршрутизация является частью протокола IP (Internet Protocol) и используется в сочетании с другими службами сетевых протоколов для обеспечения передачи данных между узлами, расположенными в разных сегментах более крупной ТСР/IР-сети.

![](_page_9_Figure_4.jpeg)

Общими словами маршрутизацию можно описать как процесс передачи пакетов между соединенными сетями.

### **Маршрутизация**

- Непосредственное сопряжение маршрутизатора с сетью назначения через сетевой интерфейс (On-Link)
- Статическая маршрутизация (Static routing)
- Динамическая маршрутизация (Dynamic routing)
- Маршрутизация по умолчанию (Default routing)

![](_page_10_Figure_5.jpeg)

#### **Маршрутизатор по умолчанию**

Шлюз по умолчанию, «шлюз последней надежды» – маршрутизатор, на который отправляется пакет в случае если маршрут назначения не известен. Шлюз по умолчанию задаётся записью в таблице маршрутизации вида «сеть 0.0.0.0 с маской сети 0.0.0.0».

![](_page_11_Picture_91.jpeg)

![](_page_12_Picture_118.jpeg)

![](_page_12_Picture_119.jpeg)

рута (в пределах от 1 до 9999) . Метрика отражает

сть прохождения пути, надежность пути,

ти и средства администрирования.

еньшей метрикой.

![](_page_12_Figure_6.jpeg)

Существует три основных метода передачи трафика в сетях, это - **Unicast, Broadcast и Multicast.** 

Unicast (юникаст) – процесс отправки данных от одного хоста к другому хосту **Muÿticast** (мультикаст) – процесс отправки данных от одного хоста к некоторой ограниченной группе хостов. **Broadcast** (бродкаст) – процесс отправки данных от одного хоста ко всем хостам в сети.

![](_page_13_Figure_3.jpeg)

![](_page_14_Figure_1.jpeg)

![](_page_15_Picture_28.jpeg)

Target MAC address: 00:00:00\_00:00:00 (00:00:00:00:00:00)<br>Target IP address: 192.168.118.130 (192.168.118.130)

 $\overline{\mathcal{A}}$ 

#### Практика

- В Cisco Packet Tracer создаем сеть из коммутатора и 4ПК, 1.
- Назначаем IP адреса, каждому устройтству 2.
- Выполняем пинг 3.

В режиме симуляции мы увидим, что перед отправкой ICMP запросов будет отправлен запрос ARP, чтобы выяснить на какой МАС адрес передавать информацию.

#### **О статической маршрутизации**

![](_page_17_Figure_1.jpeg)

#### **Практика**

- 1. Строим сеть согласно схеме представленной на слайде,
- 2. Назначаем IP адреса компьютерам.
- 3. Переходим к конфигурации роутеров (подробнее в мануале по Cisco Packet Tracert), основная задача задания сконфигурировать сеть на основании статической маршрутизации.

#### **Динамическая маршрутизация**

**«+»:**

- Автоматическая настройка минимум «ручной работы»
- Отказоустойчивость
- Масштабирование сети
- Балансировка трафика

**«-»**

• Нет

![](_page_19_Figure_8.jpeg)

**IGP**

**Interior Gateway Protocol** Протоколы внутридоменной маршрутизации

#### **IGP Interior Gateway Protocol** Протоколы внутридоменной маршрутизации

![](_page_20_Figure_4.jpeg)

21 Мастер-класс по услуге Интернет

#### **IGP**

Протоколы семейства IGP подразделяются на группы по методу работы:

#### Дистанционно векторные протоколы (Distance-Vector) - RIP и EIGRP:

- обмениваются таблицами маршрутизации  $\bullet$
- знают только своих соседей  $\bullet$

#### Протоколы состояния каналов (Link State) - OSPF, IS-IS:

- обмениваются информацией о топологии сети
- имеют представление о всей сети  $\bullet$

![](_page_21_Figure_8.jpeg)

#### **Загадка**

Мальчик сказал маме: "Я хочу кушать". Мама отправила его к папе. Мальчик сказал папе: "Я хочу кушать". Папа отправил его к маме. Мальчик сказал маме: "Я хочу кушать". Мама отправила его к папе. И бегал так мальчик, пока в один момент не упал. Что случилось с мальчиком?

TTL кончился.

![](_page_23_Figure_1.jpeg)

![](_page_23_Picture_51.jpeg)

Максимальный TTL = 255

#### **NAT**

NAT (Network Address Translation) - механизм преобразования IP адресов.

Применяется для: доступа во внешнюю сеть множества устройств из внутренней сети через один(несколько) внешних адресов, а так же для связи между двумя частными сетями с пересекающимися адресными пространствами.

#### **ТИПЫ NAT**

- Статический NAT Один внутренний адрес всегда заменяется на один внешний.
- Динамический NAT Адреса из внутренней сети заменяются на доступный адрес из диапазона внешних.
- Перегруженный NAT Один внешний адрес используется для замены всех внутренних адресов. Для разделения трафика от разных внутренних адресов используются разные порты.

![](_page_24_Figure_7.jpeg)

#### Преимущества NAT:

- Позволяет сэкономить внешние IP  $1<sup>1</sup>$ адреса.
- Скрывает структуру внутренней сети.  $2.$
- Ограничивает доступ к хостам  $3.$ внутренней сети с внешних адресов.

![](_page_25_Picture_110.jpeg)

**NAT таблица**

![](_page_25_Picture_3.jpeg)

192.168.0.3

![](_page_25_Picture_5.jpeg)

![](_page_25_Picture_6.jpeg)

![](_page_25_Picture_7.jpeg)

![](_page_25_Picture_8.jpeg)

![](_page_25_Picture_9.jpeg)

192.168.0.11

![](_page_25_Picture_11.jpeg)

![](_page_26_Figure_1.jpeg)

![](_page_26_Picture_2.jpeg)

192.168.0.11

192.168.0.9

192.168.0.3

87.250.250.242

![](_page_26_Picture_42.jpeg)

Технология предоставления доступа, при использовании которой абоненту нет необходимости вводить логин и пароль для авторизации. Идентификация абонента проводится по порту на коммутационном оборудовании провайдера, к которому подключен Абонент.

## Разновидности

### **DHCP Option 82**

Настройка подключения по динамическому IP-адресу

#### Авторизация на BRAS по:

- МАС устройства
- МАС коммутатора
- м Порта Коммутатора  $\bullet$

#### Настройка подключения по статическому IP-адресу

**Static IP** 

#### Авторизация на BRAS по:

- МАС устройства
- IP-адрес
- VLAN

#### **Option 82 DHCP**

Опция протокола DHCP, которая позволяет сообщить DHCP-серверу о том, с какого коммутатора и через какой порт был отправлен запрос на доступ в сеть

![](_page_28_Figure_2.jpeg)

#### **Static IP**

Технология предоставления доступа в Интернет, при которой Абоненту выдается статический IP адрес. Контроль доступа осуществляется при помощи привязки IP-MAC адрес на коммутаторе доступа.

![](_page_29_Figure_2.jpeg)

# **PPPoE**

- Подключить кабель к устройству (с  $\bullet$ поддержкой РРРоЕ)
- Настроить соединение  $\bullet$
- Ввести учетные данные  $\bullet$
- Подключить соединение  $\bullet$

# **Static IP**

- Подключить кабель к **ЛЮБОМУ** устройству •
- Ввести настройки конфигурации IPv4  $\bullet$
- Единожды авторизоваться (возможно без участия Клиента)

# DHCP opt. 82

- Подключить кабель к ЛЮБОМУ устройству
- Единожды авторизоваться (возможно  $\bullet$ без участия Клиента)

В феврале 2011 года IANA выделила региональным интернет-регистраторам последние пять оставшихся блоков /8 из своего адресного пространства. Исчерпание адресов оставшихся региональных интернет-регистраторов ожидалось в течение пяти лет, по состоянию на сентябрь 2015 года об исчерпании общего запаса свободных IPv4 адресов и ограничениях на выдачу новых адресов объявили все региональные регистраторы, кроме AfriNIC.

![](_page_31_Figure_2.jpeg)

#### Сжатый формат IPv6-адреса

Если в адресе есть несколько групп, содержащие в себе только нулевые биты, то для удобства принят специальный тип сокращения вот такого вида «:: ».

#### Выглядит это так:

был EF98:3:0:0:0:0:2F3B:7654 стал EF98:3::2F3B:7654 или

был FF01:0:0:0:0:0:0:1 стал FF01::1

При этом существует такое ограничение: через два двоеточия можно заменять только одну группу байт.

#### Для наглядного примера пусть будет вот такой адрес: 1:0:0:0:1:0:0:1

Вот так можно: 1::1:0:0:1 И так можно: 1:0:0:0:1::1 А вот так - нельзя: 1::1::1

Мастер-класс по услуге Интернет

#### Состав IP-адреса в IPv6

В IPv6 IP-адрес можно разделить на две составные части:

- Глобальный префикс,  $\bullet$
- Идентификатор интерфейса.  $\bullet$

#### Рассмотрим для примера адрес: 21DA:7654:DE12:2F3B:02AA:EF98:FE28:9C5A

В нем первые четыре поля в адресе протокола IPv6 указывают на префикс подсети (формируется на BRAS)— 21DA:7654:DE12:2F3B. Глобальный префикс указывает в сети какого провайдера находится данный адрес. Оставшиеся 4 поля - 02АА:EF98:FE28:9С5А - идентификатор интерфейса - аналогичен Host ID в IPv4 и определяет уникальный адрес хоста вашей сети (формируется на основе МАС сетевой карты).

**21DA:7654** – первые 2 поля будут у каждого Клиента Дом.ru, т.к. его определяют на dc. Сеть провайдера. Как протокол IPv6 работает в нашей подсети:

![](_page_33_Figure_7.jpeg)

Делегируется префикс подсети

#### Таким образом IPv6 выглядит в Web-ARM

![](_page_34_Picture_40.jpeg)

#### Как использовать адреса IPv6 в URL

В случае IPv4 делается Вы просто пишете IP, например 192.168.0.1, в строке адреса и нажимаете кнопку Enter.

Браузер преобразует IP-адрес в http, получаем такую строчку: http://192.168.0.1/

По-умолчанию для Веб-сервера используется ТСР-порт 80. Но иногда в настройках используют альтернативные порты, например 8080.

В этом случае строка адреса будет выглядеть так: http://192.168.0.1:8080/, т.е. порт указывается через двоеточие -:- после адреса.

В случае IPv6 IP-адрес в адресной строке браузера закрывается квадратными скобками.

Выглядит это так: http://[21DA:7654:DE12:2F3B:02AA:EF98:FE28:9C5A]/

Если надо указать ещё и порт, то так: http://[21DA:7654:DE12:2F3B:02AA:EF98:FE28:9C5A]:8080/

![](_page_34_Picture_41.jpeg)

![](_page_35_Figure_1.jpeg)

![](_page_35_Figure_2.jpeg)

36 Мастер-класс по услуге Интернет 2a00:1450:4010:c02::65

#### **ICMP: Ping | Tracert**

**ICMP** – протокол сетевого уровня модели OSI. Задача – отслеживать неполадки в сети и информировать о них узлы этой сети.

**Ping** – команда, позволяющая отследить наличие потерь от одного узла сети до другого и скорость обмена информацией между ними.

**Tracert** – команда, позволяющая отследить маршрут сигнала от одного узла сети до другого.

![](_page_36_Picture_138.jpeg)

NUSEPS NHAZIH . AV /

Трассировка маршрута к gabenplz.com [184.168.221.51]<br>с максимальным числом прыжков 30:

![](_page_36_Picture_139.jpeg)

# **Следи за изменениями!**

# **Консультируй правильно!**

# **Пробуй продукты сам!**

![](_page_37_Picture_3.jpeg)

38 Мастер-класс по услуге Интернет